## First-Time Access to Blue Cross from MyBMCRewards.com

Registration is required the first time you access the Blue Cross member website from the My BMC Compensation & Benefits website.

1. Log on to My BMC Compensation & Benefits (<u>mybmcrewards.com</u>) and click on the **Blue Cross Blue Shield** link.

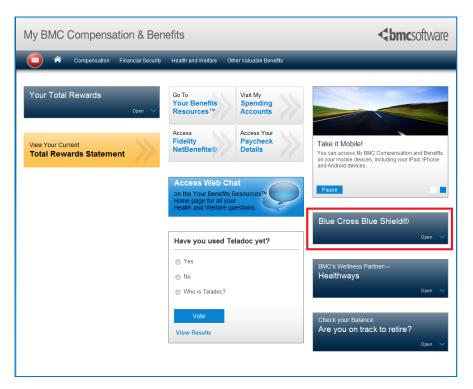

2. Enter requested information about you and the plan (from your medical ID card) and click **Next**.

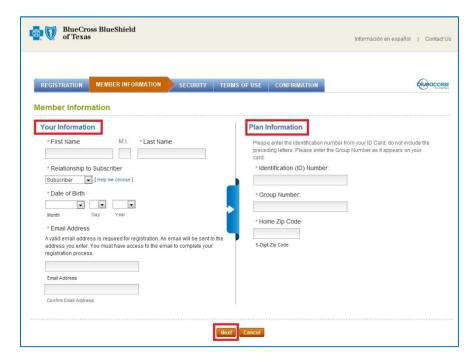

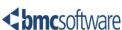